# **Система**

Модуль «Система» расположен в Меню «Обслуживание». Данный модуль предназначена для того, чтобы можно было: ввести название организации, которое будет отображаться в вебинтерфейсе; ввести доменное имя системы; произвести удаление данных; просмотреть текущие задачи в «ИКС» (создание резервной копии, импорт пользователей и т.д.). Модуль «Система» имеет четыре вкладки: «Система», «Удаление данных», «Журнал», «Задачи».

### **Система**

# $\pmb{\times}$

Вкладка «Система». На данной вкладке расположены поля для ввода данных: «**Название организации**» (будет отображаться в веб-интерфейсе «ИКС») и «**Имя системы**» (hostname), стоит отметить, что при изменении данного имени необходимо создать соответствующую запись в [DNS-сервере](https://doc-old.a-real.ru/doku.php?id=ics70:dns50), иначе сервер телефонии, почты и Jabber-сервер не будут функционировать. Флаг «**Разрешить ИКС отправлять анонимную статистику**» доступен, если на ИКС приобретена лицензия больше, чем на 8 пользователей. Если он отмечен, то с ИКС будет собираться анонимная статистика.

При нажатии кнопки «**Мастер начальной настройки системы**» будет открыто новое диалоговое окно. В котором будет предложено ввести поэтапно: название организации, имя системы (hostname), а также изменить логин и пароль для входа в веб-интерфейс программы первого (по времени) Пользователя «ИКС» с ролью «Администратор».

# **Удаление данных**

#### $\pmb{\times}$

Вкладка «Удаление данных». Позволяет удалить различные логи (данные содержащиеся на «ИКС») и записи звонков в автоматическом режиме или в ручном режиме.

#### $\pmb{\times}$

**Ручной режим**. Для ручного удаления данных необходимо нажать «Ручное удаление данных», при этом откроется новое диалоговое окно, в котором будет предложено указать границы временного периода и выбрать данные, которые необходимо удалить (логи статистики, логи детализированной статистики, записи звонков, логи системы). После нажатия кнопки «**Ок**» выбранные данные будут безвозвратно удалены.

**Автоматический режим**. Позволяет задать временные рамки или квоту (в Мб) при которой «ИКС» будет удалять хранящиеся данные (логи статистики, логи детализированной статистики, записи звонков, логи системы). Если заданы временные рамки и квота, то удаление данных будет происходить в зависимости от параметра, который будет достигнут ранее. В качестве временных рамок предлагается выбрать один из возможных вариантов: никогда, старше недели, старше месяца, старше 2 месяцев, старше 3 месяцев, старше 6 месяцев, старше года.

Под логами статистики понимаются данные собранные из детализированной статистики и

объединенные по различным признакам для уменьшения занимаемого места на жестком диске и оптимизации времени составления отчетов. Стоит отметить, что данные логи не содержат: данные по ip, данные по http, данные ленты поисковиков и данные активности пользователей. При удалении логов статистики их можно восстановить по соответствующим логам детализированной статистики.

Под логами детализированной статистики понимается вся собранная «ИКС» статистика с Пользователей без каких-либо объединений и группировок. При удалении детализированной статистики данные будут безвозвратно удалены.

Под записями звонков понимаются записи телефонных звонков, совершенные с помощью сервера телефонии в ИКС.

Под логами системы понимаются данные [системного журнала](https://doc-old.a-real.ru/doku.php?id=syslog50) и данные отображаемые во вкладках «События» и «Журнал» всех модулей «ИКС».

# **Журнал**

#### $\pmb{\times}$

Вкладка «Журнал». Отображает сводку всех системных сообщений модуля «Система» с указанием даты и времени. Журнал разделен на страницы, кнопками «вперед» и «назад» возможно переходить со страницы на страницу, либо ввести номер требуемой страницы. Записи в журнале выделяются цветом в зависимости от вида сообщения. Обычные сообщения системы отмечены белым цветом, сообщения о состоянии системы (включение/выключение) зеленым, предупреждения – желтым, ошибки - красным. В правом верхнем углу модуля находится строка поиска, а также возможность выбора периода отображения журнала событий. По умолчанию журнал отображает события за текущую дату. При необходимости можно сохранить данные журнала в файл, нажав кнопку «**Экспорт**» или удалить данные журнала, за определенный период, нажав кнопку «**Удалить логи**».

#### **Задачи**

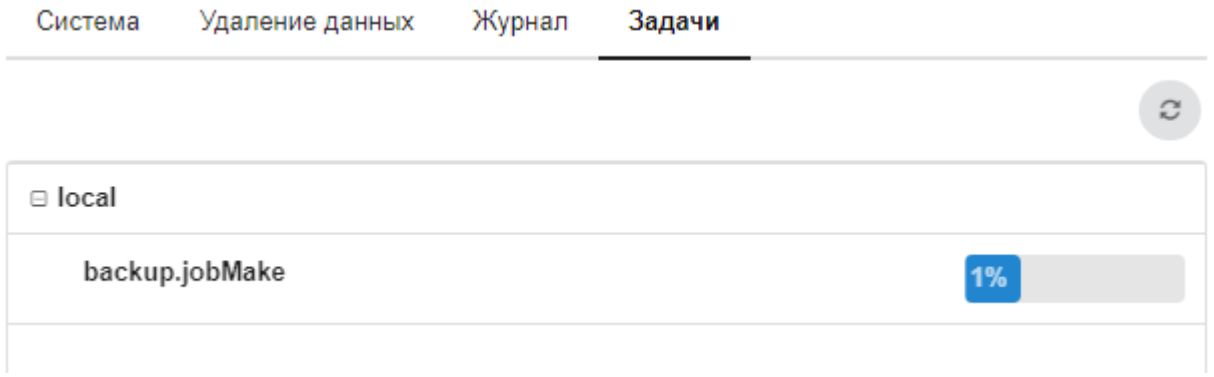

Вкладка «Задачи». Отображает выполняющиеся асинхронные процессы в «ИКС», а также процент исполнения для каждого процесса. При выполнении асинхронного процесса Пользователь «ИКС» может производить различные настройки в GUI «ИКС». Асинхронными процессами являются: обновление настроек, перенос почты, импорт Пользователей, установка backup и т.д.

From: <https://doc-old.a-real.ru/>- **Документация**

Permanent link: **<https://doc-old.a-real.ru/doku.php?id=ics70:system&rev=1570188926>**

Last update: **2020/01/27 16:28**

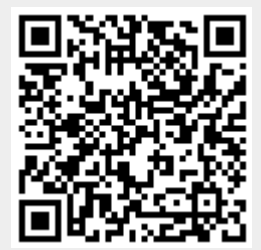